# **Ilmoittautuminen uudeksi pelaajaksi tai toisen käyttäjän luominen**

myClub-ohje Järvenpään Palloseura

**1947** 

## **Näkymä, kun et ole kirjautunut sisään muilla myClub tunnuksilla käyttämälläsi selaimella**

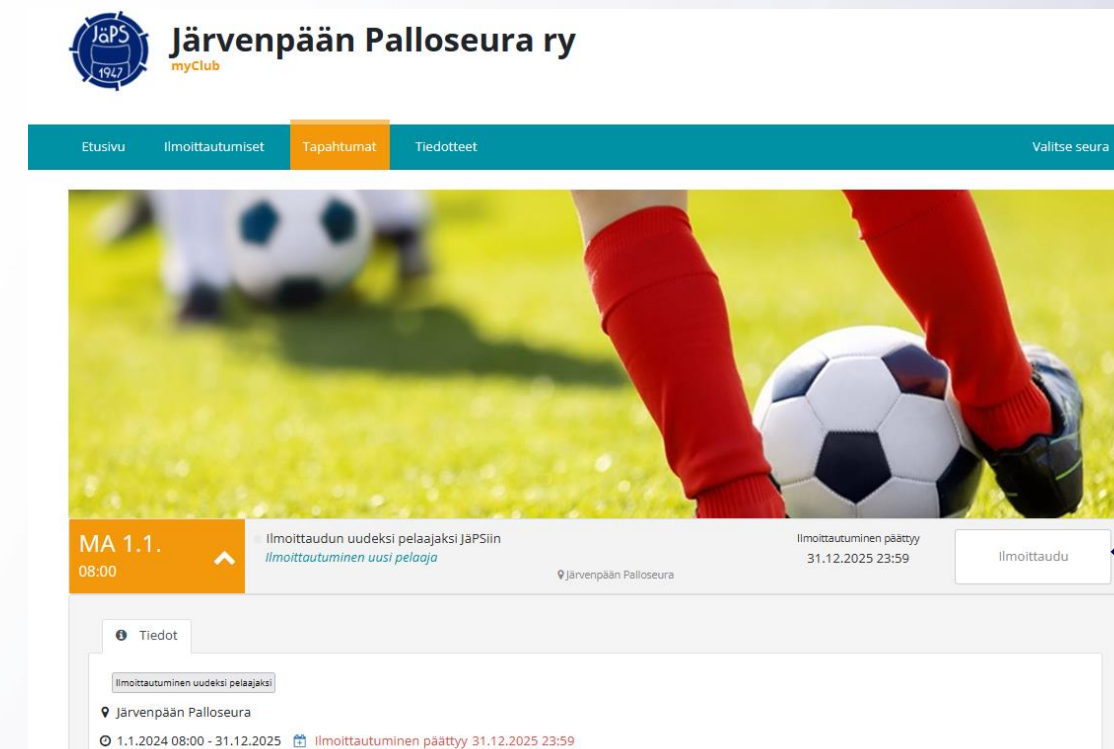

<sup>●</sup> Hei, kiitos ilmoittautumisestanne JäPSin jäseneksi. Seuran toimistolla ilmoittautunut pelaaja lisätään oikean ikäryhmän alle, minkä jälkeen joukkueen tapahtumat tulevat näkyviin. Joukkueiden toiminta on käynnissä läpi vuoden, ja mukaan voi ilmoittautua mihin vuodenaikaan tahansa. Saatte tästä sähköpostilla lisätietoja 1-7 vrk kuluessa. Mukaan harjoituksiin voi tulla jo ennen lisätietojen saamista tai joukkueen tapahtumien näkymistä myClubissa.

## **Liity uutena pelaajana seuraan tai luo uusi käyttäjä menemällä osoitteeseen**

**<https://japs.myclub.fi/flow/events/1159915>**

## **Näkymä, kun olet kirjautunut sisään toisilla myClub tunnuksilla käyttämälläsi selaimella**

**f** Tiedot

Ilmoittautuminen uudeksi pelaajaksi

**9** lärvenpään Palloseura

Hei, kiitos ilmoittautumisestanne JäPSin jäseneksi. Seuran toimistolla ilmoittautu tulevat näkyviin. Joukkueiden toiminta on käynnissä läpi vuoden, ja mukaan voi i Saatte tästä sähköpostilla lisätietoja 1-7 vrk kuluessa. Mukaan harjoituksiin voi tu myClubissa.

 $\mathbf{a}$ Ilmoita toinen jäse

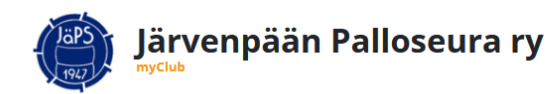

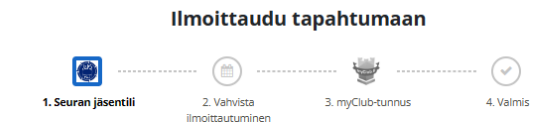

#### Osallistujan tiedot

Osallistuja voit olla joko sinä tai lapsesi. Mikäli olet ilmoittamassa lapsesi harrastukseen, lisää myös omat tietosi Huoltajat-kohdassa.

#### Onko osallistujalla on jo jäsentili seurassa? Kirjaudu sisään

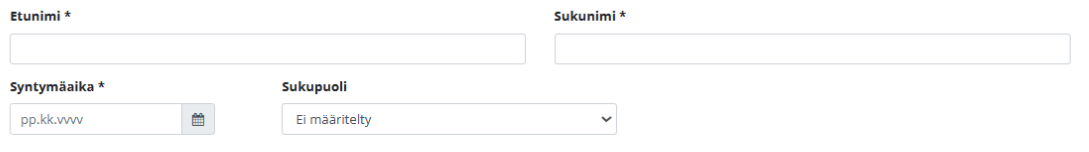

#### Osallistujan yhteystiedot

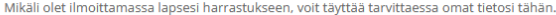

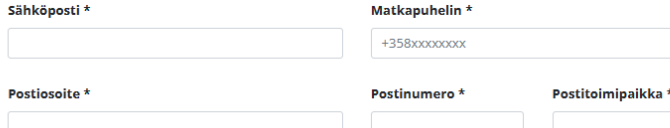

Täytä osallistujan tiedot ensimmäiseen lomakkeeseen  $\rightarrow$  osallistuja = mukaan ilmoitettava pelaaja/käyttäjä jota olet luomassa

#### Lisää toinen huoltaja

#### Valokuvaus-/Videointilupa \*

⊙ Kyllä ○ Ei

#### **Aloittanut seurassa**

12.4.2024

#### Sisaralennus, sisarusten nimet ja ikäluokat

Sisaralennus ei kuulu ryhmiin: Perhefutis, Naperofutis, Jalkapallokoulu.

#### Onko kyseessä seurasiirto toisesta seurasta?

Mistä seurasta siirtyy tai on ollut aikaisemmin?

Tietosuojaseloste - Järvenpään Palloseura ry

#### Lomakkeen täyttäjä

Rekisteröiminen edellyttää, että rekisteröijä on vähintään 13-vuotias. Jos olet alle 13-vuotias, pyydä vastuullista huoltajaasi rekisteröimään tili puolestasi.

Olen 13-vuotias tai yli \*

ieuraav

Keskeytä

Pelaajarekisteröinneissä muista mainita, mikäli ilmoittamasi pelaaja on pelannut joskus aiemmin jossain toisessa seurassa. Näin pystymme tekemään pelaajasiirrot ilman viivästyksiä ja vältymme mahdollisten kaksoiskappaleiden luomiselta ja usein pitkään kestävältä selvittelyltä.

Kun olet päässyt Iomakkeen loppuun, paina "seuraava"

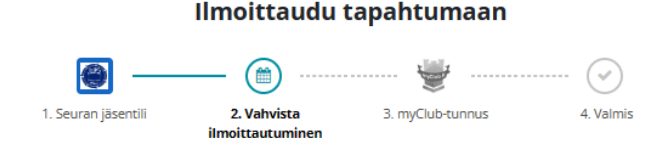

#### Vahvista ilmoittautuminen

Ilmoittaudun uudeksi pelaajaksi JäPSiin MA 1.1. Ilmoittautuminen päättyy Ilmoittautuminen uusi p... 31.12.2025 23:59 00:80 9 Järvenpään Palloseura

## Luomasi profiilin tiedot näkyvät tässä

#### Tervetuloa mukaan! Mihin toimintaan osallistut? \*

Kirjoita kenttään, minkä ikäluokan toimintaan tulet mukaan (esimerkiksi 2017-syntyneet pojat). Kurssilaisten (Perhefutis, Naperofutis, Futiskoulu ja aikuisten harrastekurssit), leiriläisten ja esimerkiksi tekniikkakisoihin osallistuvien El TARVITSE ILMOITTAUTUA uudeksi pelaajaksi, elleivät he ole siirtymässä mukaan joukkuetoimintaan jossain ikäluokistamme. Kurssien ja tapahtumien ilmoittautumisiin pääset nettisivujemme linkkien kautta.

P/T"ikäluokka" "jojo/huoltaja"

Keskeytä

Ilmoita seuraavaksi, mihin toimintaan juuri luomasi käyttäjä osallistuu:  $\rightarrow$  pelaajaa ilmoittaessa kirjoita ikäluokka/joukkue (esim. 2017-syntyneet pojat tai naisten kakkosjoukkue)  $\rightarrow$  taustahenkilöä ilmoittaessa kirjoita ikäluokan tiedot P/T"syntymävuosi" ja toimihenkilötehtäväsi (esim. jojo, huoltaja)

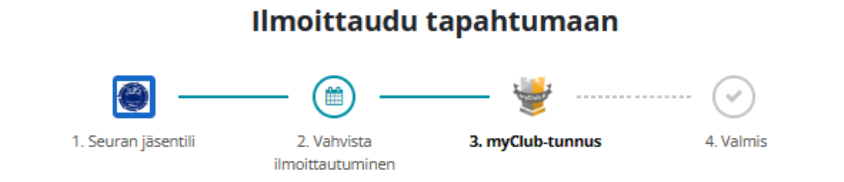

Seuramme käyttää myClubia jäsenrekisterin ylläpitoon, tapahtumailmoittautumisiin sekä tiedotteisiin.

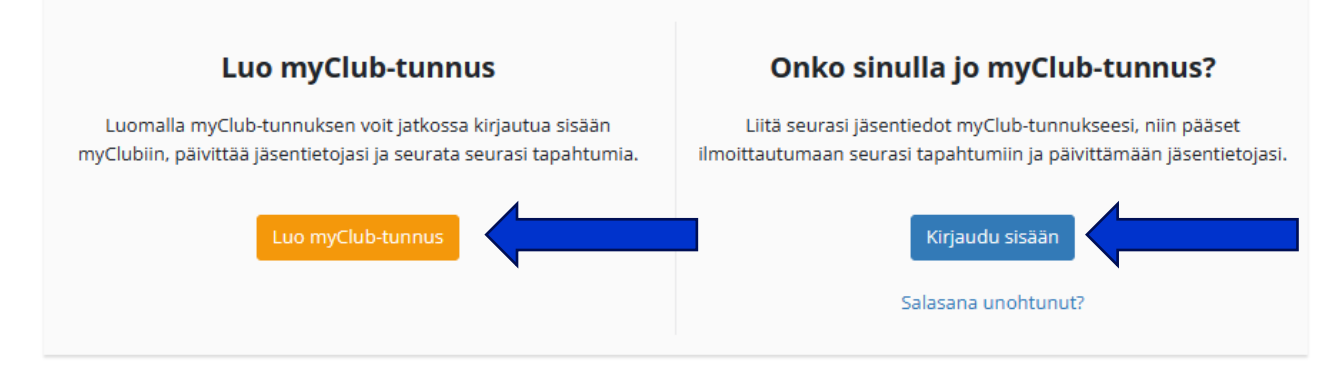

Ei kiitos, en halua tässä vaiheessa liittää jäsentiliä myClub-tunnukseeni

Mikäli sinulla on jo myClub-tunnus omilla tiedoillasi, kirjaudu sisään. ÄSKEN TÄYTTÄMÄSI LOMAKE EI VIELÄ LUONUT SINULLE MYCLUB-TUNNUSTA!

Mikäli sinulla ei ennen tätä ilmoittautumista ollut myClub-tunnusta, valitse "Luo myClub tunnus" ja seuraa tulevien sivujen ohjeita

### Ilmoittaudu tapahtumaan

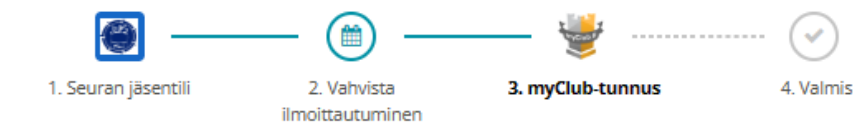

Seuraavassa Iomakkeessa luot itsellesi henkilökohtaisen myClub-tunnuksen, jolla kirjaudut sisään myClubiin

74

Onko sinulla jo myClub-tunnus? Kirjaudu sisään

#### Rekisteröi myClub-tunnus

Oman myClub-tunnuksen avulla voit hallinnoida omia ja perheenjäsentesi jäsentietoja ja ilmoittautua tapahtumiin kaikissa urheiluseuroissa, jotka käyttävät myClubia.

myClub-tunnus on oma, henkilökohtainen käyttäjätunnuksesi, jolla kirjaudut sisään myClubiin.

○ Olen 13-vuotias tai yli ○ Olen alle 13-vuotias

#### Onko sinulla jo myClub-tunnus? Kirjaudu sisään

#### Rekisteröi myClub-tunnus

Oman myClub-tunnuksen avulla voit hallinnoida omia ja perheenjäsentesi jäsentietoja ja ilmoittautua tapahtumiin kaikissa urheiluseuroissa, jotka käyttävät myClubia.

myClub-tunnus on oma, henkilökohtainen käyttäjätunnuksesi, jolla kirjaudut sisään myClubiin.

O Olen 13-vuotias tai yli O Olen alle 13-vuotias

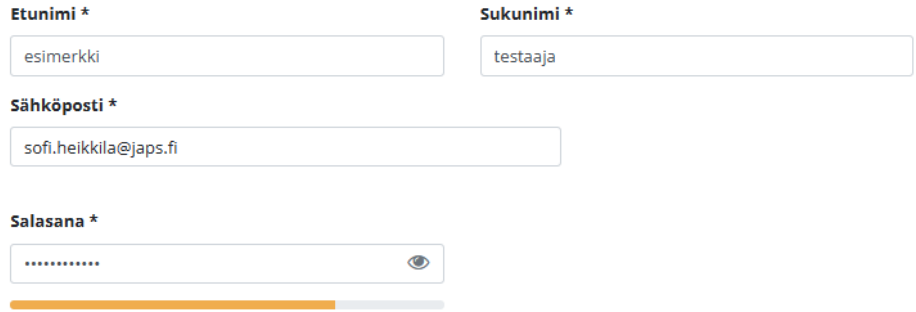

Kohtalainen

• Hyväksyn myClubin käyttöehdot ja olen tutustunut myClub-palvelun tietosuojaselosteeseen \*

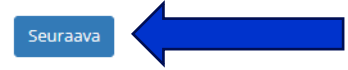

Täytä omat tietosi lomakkeelle, joka ilmestyy kun valitset olevasi yli 13-vuotias. Valitse itsellesi salasana, jonka muistat ja hyväksy käyttöehdot. Klikkaa "Seuraava"

Saat myClubilta edellisellä sivulla ilmoittamaasi sähköpostiosoitteeseen vahvistuskoodin. Ilmoittaudu tapahtumaan Syötä koodi laatikkoon ja paina "vahvista"雦  $(\checkmark)$ 3. myClub-tunnus 1. Seuran jäsentili 2. Vahvista ilmoittautuminen Vahvista sähköpostiosoitteesi: sofi.heikkila@japs.fi Syötä sähköpostiisi lähetetty vahvistuskoodi vahvistaaksesi myClub-tunnuksesi sähköpostiosoitteen. Vahvistuskoodi Vahvista Etkö saanut koodia? Tilaa uusi koodi Keskeytä Varmistathan, että viesti ei mennyt roskapostiin tai muihin laatikoihin.

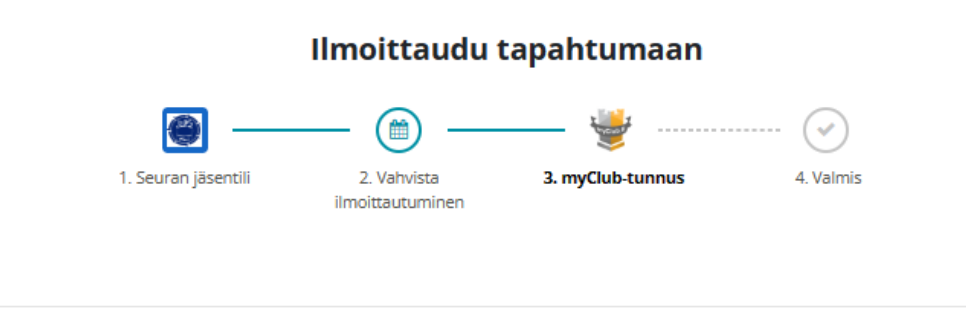

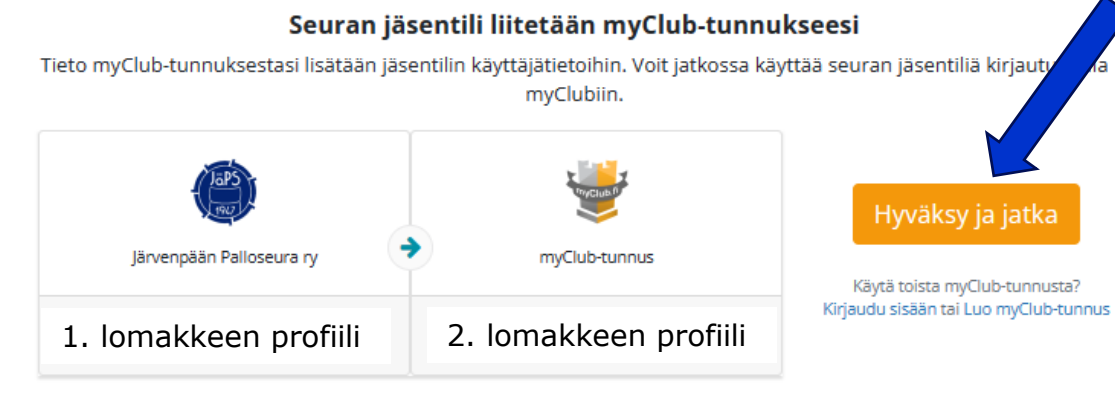

Ei kiitos, en halua tässä vaiheessa liittää jäsentiliä myClub-tunnukseeni

Klikkaamalla "Hyväksy ja jatka" yhdistät ensimmäisellä lomakkeella luomasi pelaaja/toimihenkilö -profiilin toisella lomakkeella luomaasi ja äsken vahvistamaasi henkilökohtaiseen tunnukseen.  $\rightarrow$  Pääset kirjautumaan henkilökohtaisella tunnuksellasi myClubiin ja hallinnoimaan ensimmäisessä lomakkeessa luomasi profiilin tapahtumia

HUOM! JOUKKUEEN TAPAHTUMAT EIVÄT TULE NÄKYVIIN ENNEN, KUIN PROFIILI LIITETÄÄN OIKEAAN JOUKKUEESEEN SEURAN TOIMISTOLLA. Tähän menee yleensä 1 -7 arkipäivää.

## Viimeistele prosessi klikkaamalla "Valmis" ja pääset takaisin tapahtuman tietoihin

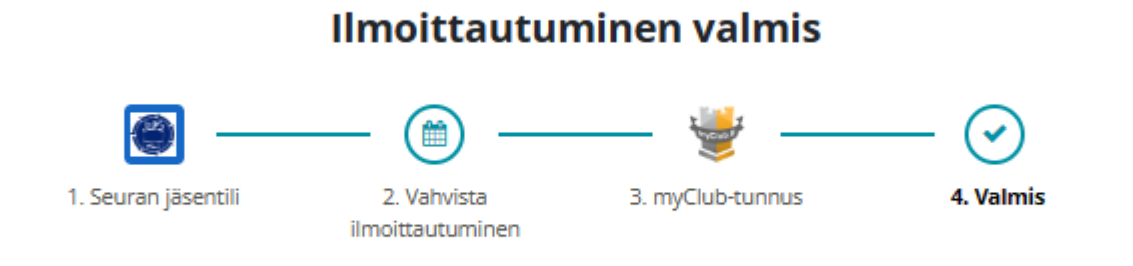

## Seuran jäsentili on nyt liitetty myClub-tunnukseesi

Seuran jäsentili on nyt liitetty sinun myClub-tunnukseesi ja voit käyttää sitä sekä myClubin verkkopalvelussa että myClubin mobiilisovelluksessa. Mobiilisovellus on saatavilla sekä Android- että iPhone-puhelimille.

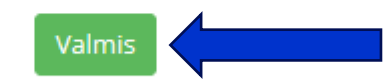

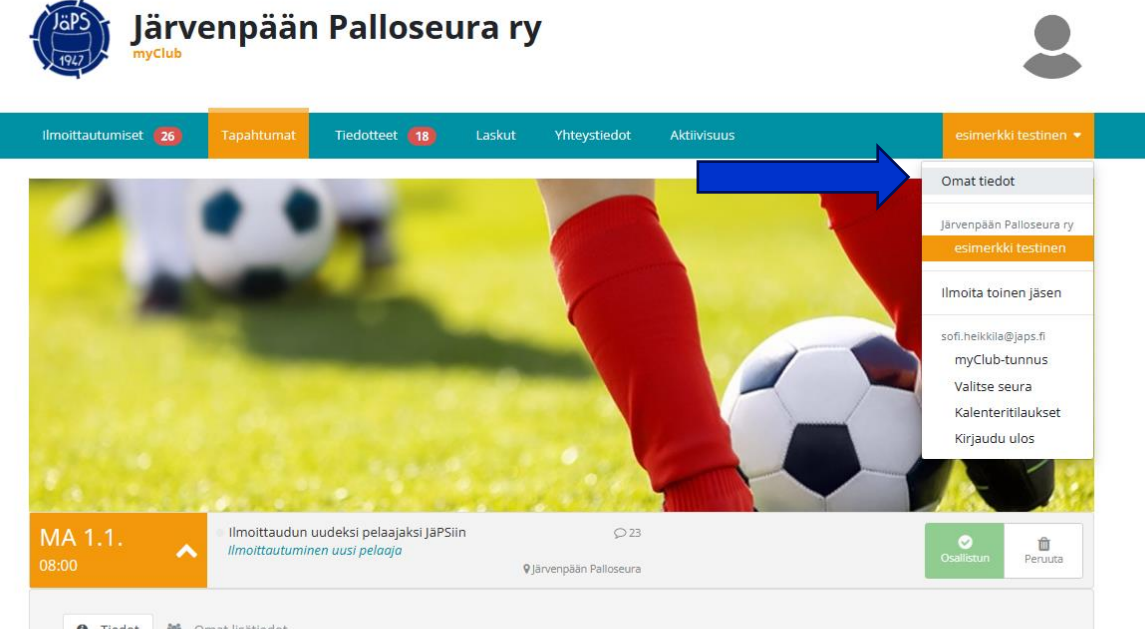

**0** Tiedot *M* Omat lisätiedot

Ilmoittautuminen uudeksi pelaajaksi

9 Järvenpään Palloseura

◎ 1.1.2024 08:00 - 31.12.2025 单

<sup>6</sup> Hei, kiitos ilmoittautumisestanne JäPSin jäseneksi. Seuran toimistolla ilmoittautunut pelaaja lisätään oikean ikäryhmän alle, minkä jälkeen joukkueen tapahtumat tulevat näkyviin. Joukkueiden toiminta on käynnissä läpi vuoden, ja mukaan voi ilmoittautua mihin vuodenaikaan tahansa. Saatte tästä sähköpostilla lisätietoja 1-7 vrk kuluessa. Mukaan harjoituksiin voi tulla jo ennen lisätietojen saamista tai joukkueen tapahtumien näkymistä myClubissa.

#### <sup>2</sup>+ Ilmoita toinen jäser

## UUDEN PELAAJAN ILMOITTAUTUMINEN ON NYT TEHTY!

Käy vielä laittamassa tietosuoja-asetukset kuntoon!

Mene omiin tietoihisi (selaimella klikkaamalla omaa nimeäsi yläreunan paneelissa, sovelluksessa klikkaamalla näytön alareunassa näkyvää tyyliteltyä ihmishahmoa)

Klikkaa "Päivitä" suostumuksesi henkilötietojen näyttämiseen

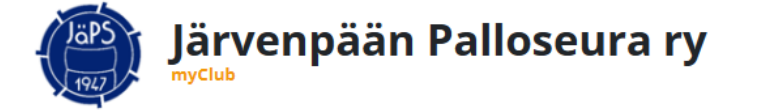

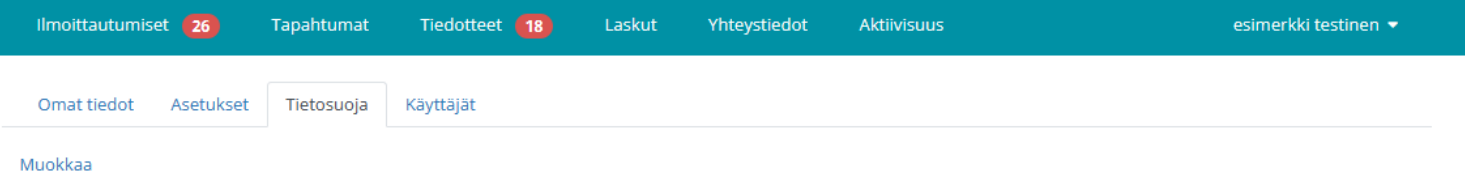

#### Suostumus henkilötietojen näyttämiseen

#### Julkinen internet

Olet antanut suostumuksen, että seuraavat jäsentiedot voidaan näyttää julkisesti internetissä. Valittuja tietoja voidaan näyttää esimerkiksi seuran web-sivuilla.

Et ole antanut suostumusta näyttää yhtään kenttää julkisesti.

#### Sisäinen jäsenpalvelu

Olet antanut suostumuksen, että seuraavat jäsentiedot voidaan näyttää jäsenpalveluun kirjautuneille henkilöille. Ryhmäsi jäsenet voivat esimerkiksi nähdä valittuja tietoja harjoituksiin ilmoittautumisen yhteydessä.

#### Jäsentaso

Päivitä suostumuksesi henkilötietojen näyttämiseen.

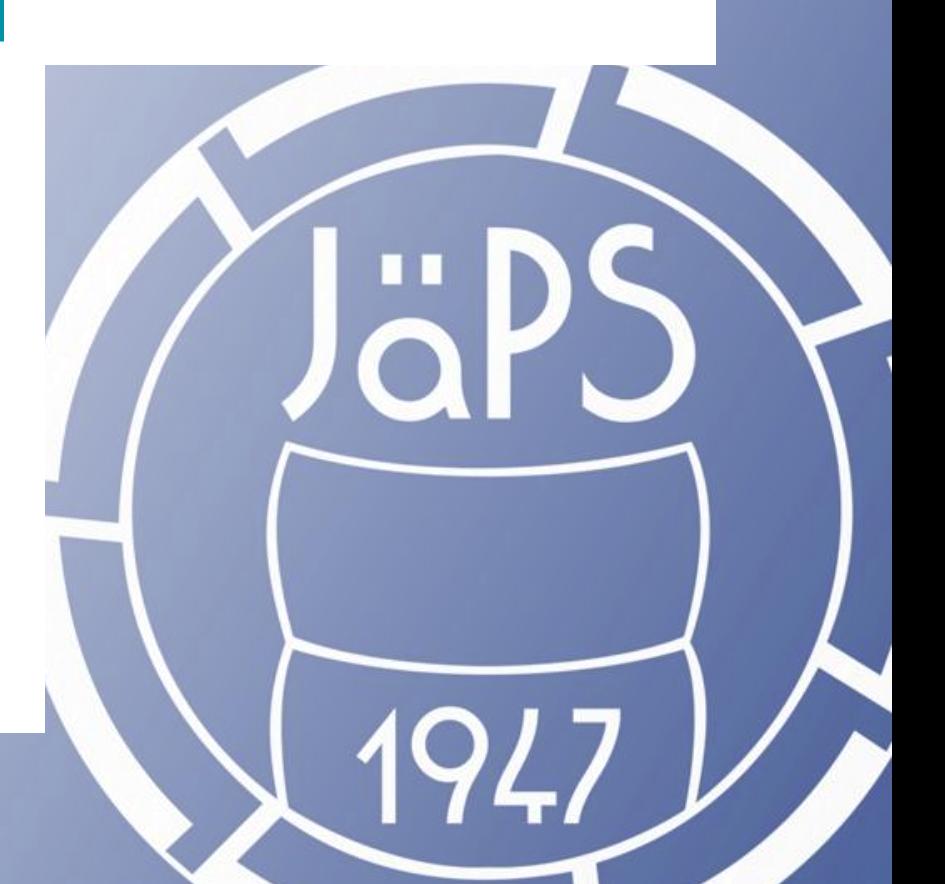

## Suostumus henkilötietojen näyttämiseen

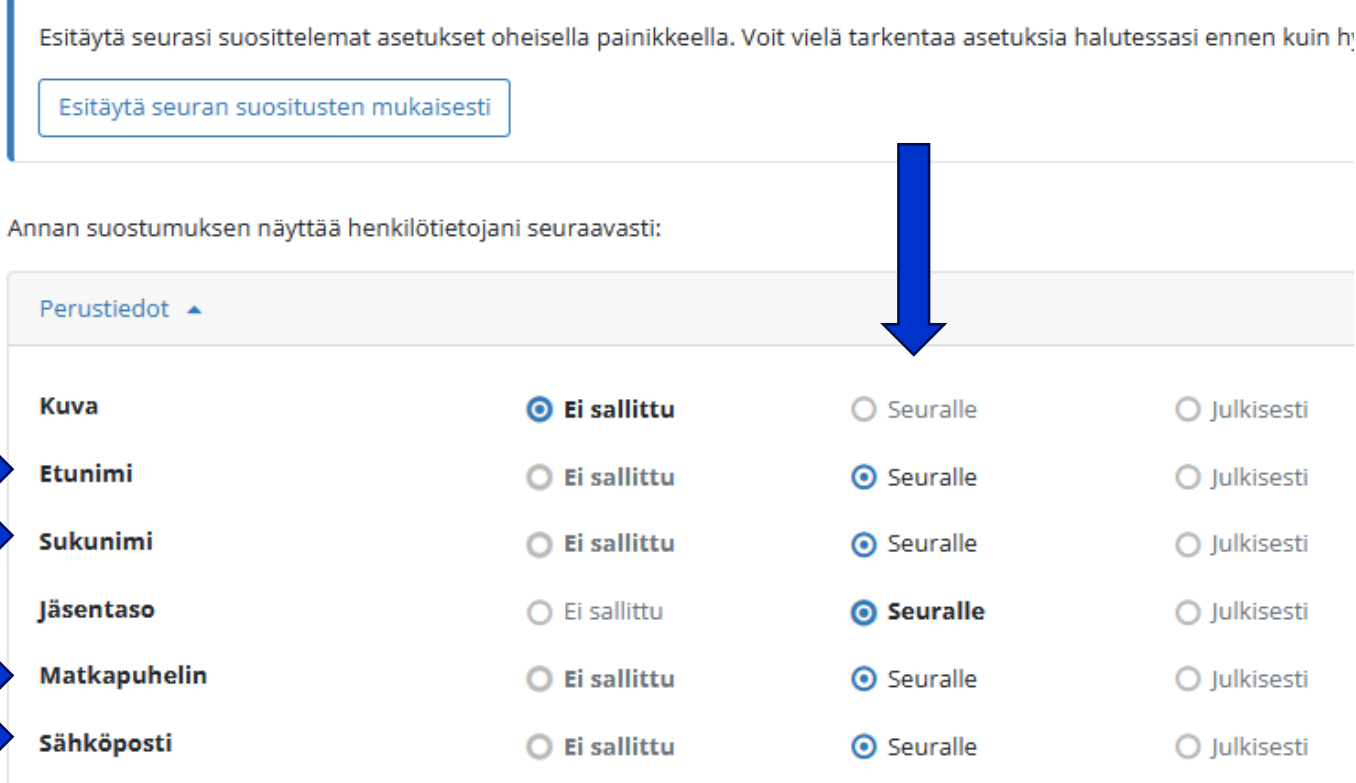

- etunimi - sukunimi "Seuralle", ilmoittautuessasi tapahtumiin muut pelaajat, valmentajat ja taustat näkevät että olet tulossa. Mikäli jätät nämä tiedot kohtaan "Ei sallittu", näkyy ilmoittautumisen kohdalla tapahtuman listassa nimen sijaan "Nimi piilotettu". Tämä voi hankaloittaa esimerkiksi treenien ja pelien suunnittelua tai vaikkapa kyytien sopimista.

## Mikäli olet joukkueessa toimihenkilönä, suosittelemme että klikkaat näkyviin myös kohdat

- matkapuhelin

Kun valitset kohtiin

- sähköposti

jotta joukkueen muut toimihenkilöt sekä etenkin pelaajat ja vanhemmat löytävät yhteystietosi helposti! Paina lopuksi sivun alalaidasta "Hyväksy"

# **Yhteystiedot ongelmatilanteissa**

- Moneen pulmaan löytyy vastaus myClubin omilta sivuilta osoitteessa:<https://docs.myclub.fi/v/member>
- Mikäli ikäluokkasi toimihenkilö ei osaa auttaa, voit olla yhteyksissä myös suoraan seuran toimistolle sähköpostitse
	- toimisto@japs.fi